## **Ajuste de VER % SONRISA/NOMBRE**

"VER % SONRISA/NOMBRE" le permite ajustar los elementos a mostrar cuando los rostros son detectados.

La opción sólo se visualiza cuando "PRIOR. TOQUE AE/AF" se ajusta en "RASTREO DE CARA".

*1* Abra el monitor LCD y seleccione el modo de vídeo o imagen fija.

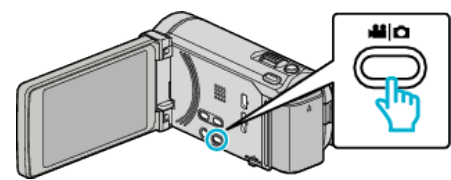

- 0 Aparece el icono de modo vídeo o imagen fija.
- *2* Pulse "MENU".

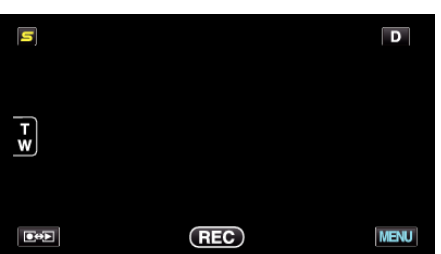

*3* Pulse "VER % SONRISA/NOMBRE".

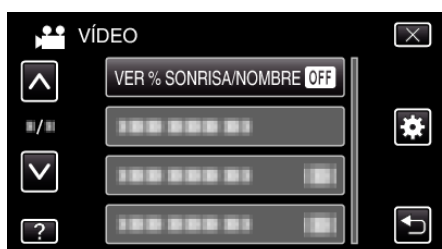

*4* Pulse el ajuste deseado.

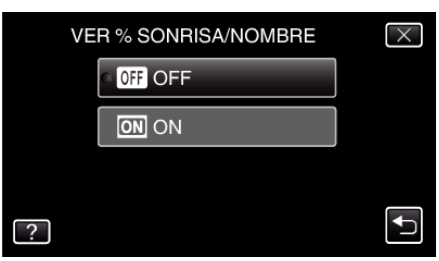

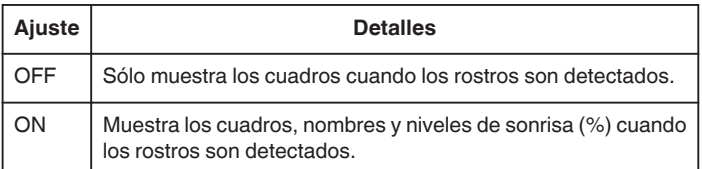

0 Cuadro: Aparece alrededor de los rostros detectados. Nombre: Aparece para rostros registrados. Nivel de sonrisa: Aparece en valor (0 % - 100 %) para sonrisas detectadas.

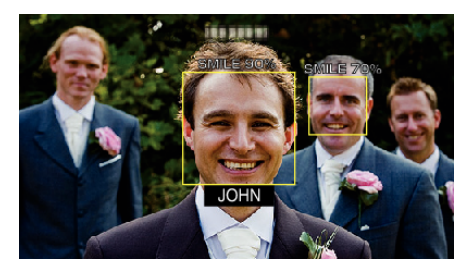

## **Nota :**

- 0 La cámara puede detectar hasta 16 rostros. Aparecerán los niveles de sonrisa de hasta 3 de los rostros de mayor tamaño visualizados en la pantalla.
- 0 Es posible que algunos rostros no sean detectados dependiendo del entorno de filmación.
- 0 Puede registrar información de autenticación personal como rostro, nombre y nivel de prioridad de una persona antes de grabar.
- 0 Aparecerán hasta 3 nombres registrados según el nivel de prioridad.
- 0 "VER % SONRISA/NOMBRE" se ajusta a "ON" cuando se activa el modo demo.